## Printing Diagnostic Report to .PDF

Using the 964 LINK Software

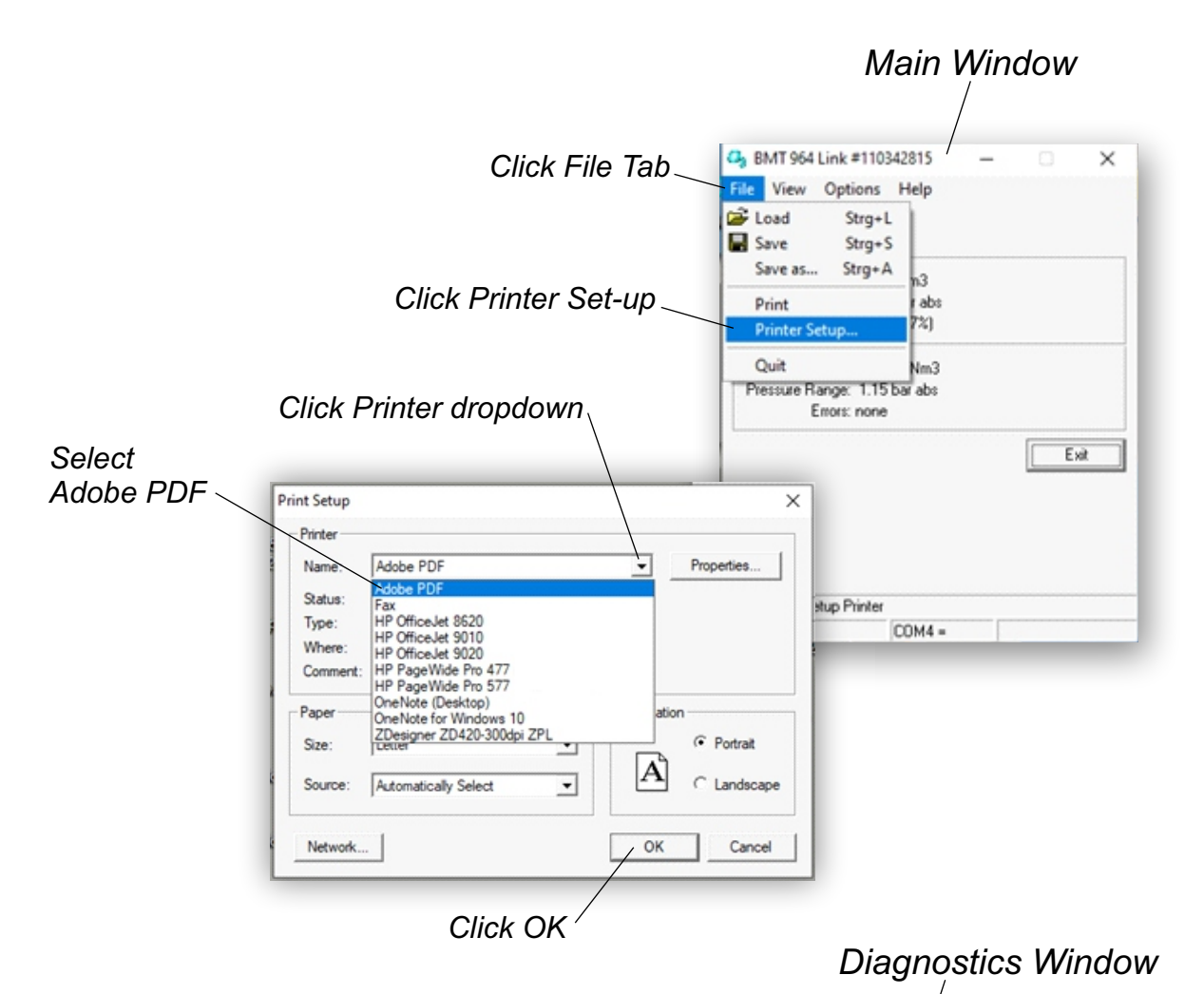

*Then, Click the View tab on the Main window and select Diagnostics. The Diagnostics window should open.*

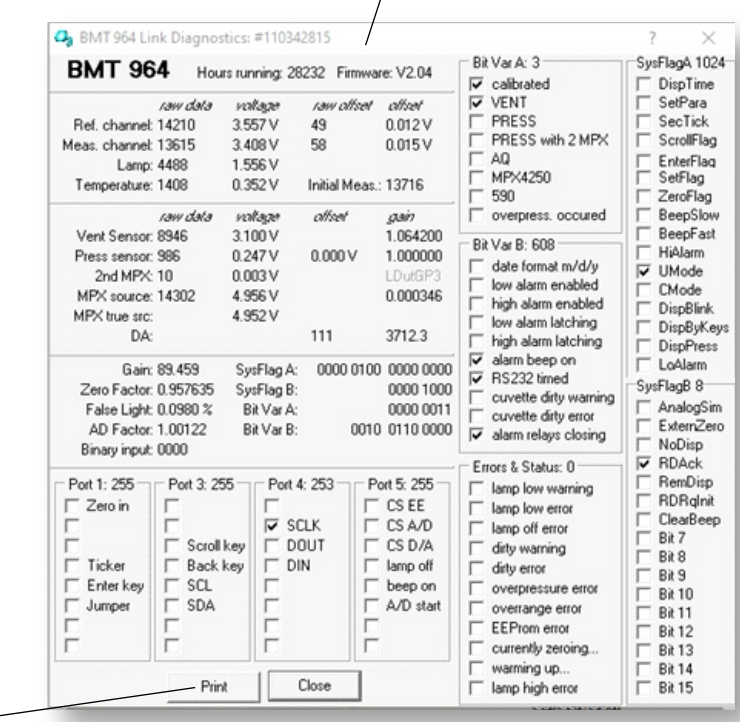

*Then, Click Print button and save to your desktop*